○県HPの実績報告の手引きをご確認のうえ、申請してください。

○県補助金額が交付決定額から変更になる場合は、実績報告の前に変更承認申請が必要です。

○電子申請ができない場合は、8ページに記載の商工団体班あてご連絡ください。

**県ホームページ**

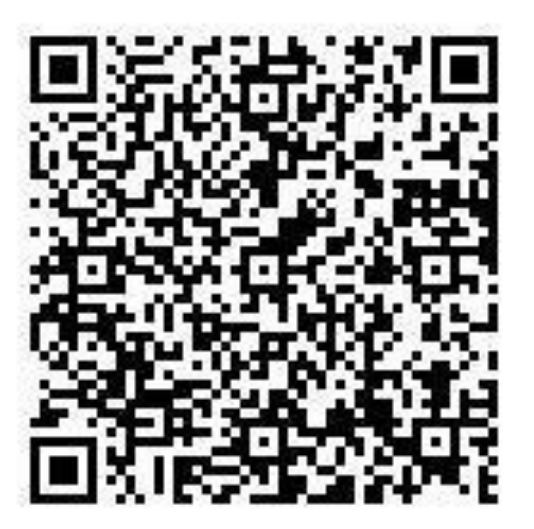

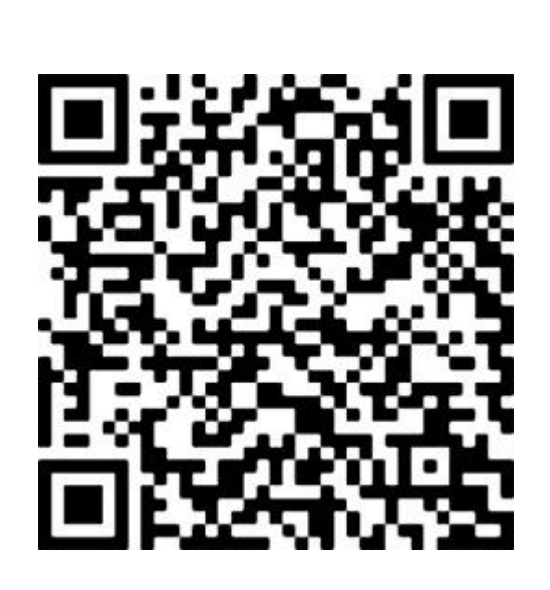

**実績報告フォーム**

**[https://www.pref.oita.jp/soshiki/14000/](https://www.pref.oita.jp/soshiki/14000/0500707shokibozizokuka.html) 0500707shokibozizokuka.html**

**https://ttzk.graffer.jp/pref-oita/smart[apply/apply-procedure-alias/050707](https://ttzk.graffer.jp/pref-oita/smart-apply/apply-procedure-alias/050707-hisai-shokibo-jisseki) hisai-shokibo-jisseki**

1

0%

## 【デモ】大分県被災地域小規模事業者持続 化支援事業費補助金 (7/7からの大雨・中 津市、日田市のみ)

## ①-1 ログイン及びアカウント登録

#### **○申請にあたっては、アカウント登録(※推奨) またはメール認証が必要です**

入力の状況

大分県の「【デモ】大分県被災地域小規模事業者持続化支援事業費補助金 (7/7からの大雨・中津市、日田市のみ)」のネット申請ページです。

【デモ】大分県被災地域小規模事業者持続化支援事業費補助金 (7/7からの 大雨・中津市、日田市のみ)とは

ログインして申請に進む

メールを認証して申請に進む

ログインしていただくと、申請の一時保存ができるようになり

申請前に県HPの「公募要領」をご覧ください。

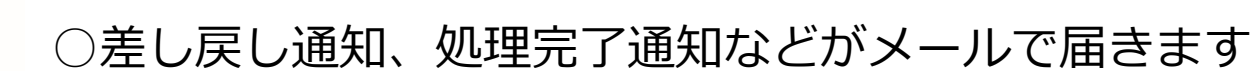

○アカウント登録に必要な情報は、 姓名、メールアドレス、パスワードの入力のみです

○「メールを認証して申請に進む」を選ばれますと、 差し戻し(申請内容の修正指示)を受けた場合でも、 前回の申請の再利用ができず、すべて入力しなおす ことになります お手数ですがアカウント登録して申請してください

**「 ログインして申請に進む 」を選択** ※アカウントを新規作成する場合もこちらを選択してください

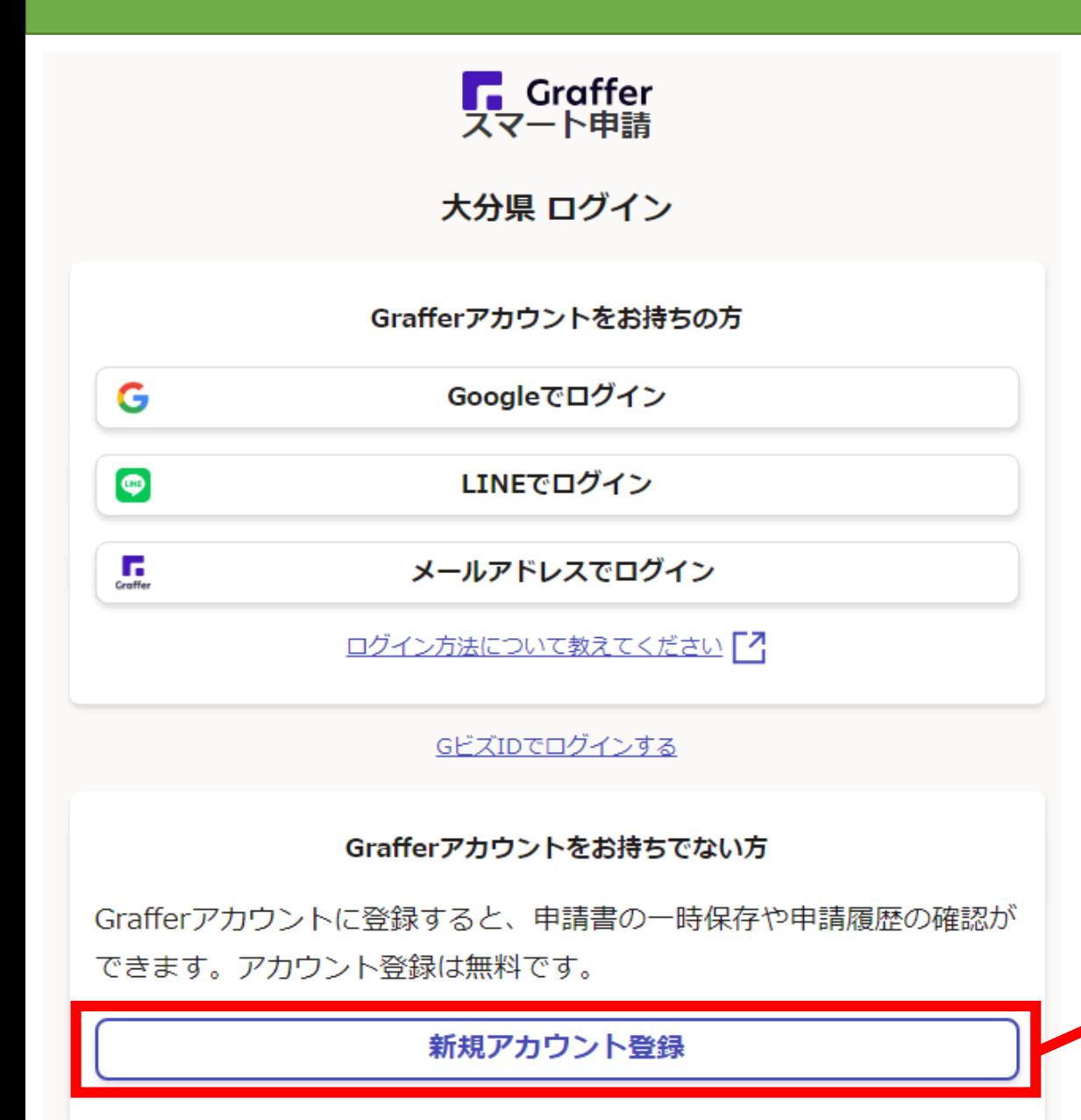

## ①-2 アカウント登録及びログイン

○Grafferアカウントをお持ちの方はログインしてください

#### ○アカウントをお持ちでない方は、 ①**「 新規アカウント登録 」**を選択

②下記3つからどれかを選んで、アカウントを登録

③届いたメールに記載のURLをクリックして認証

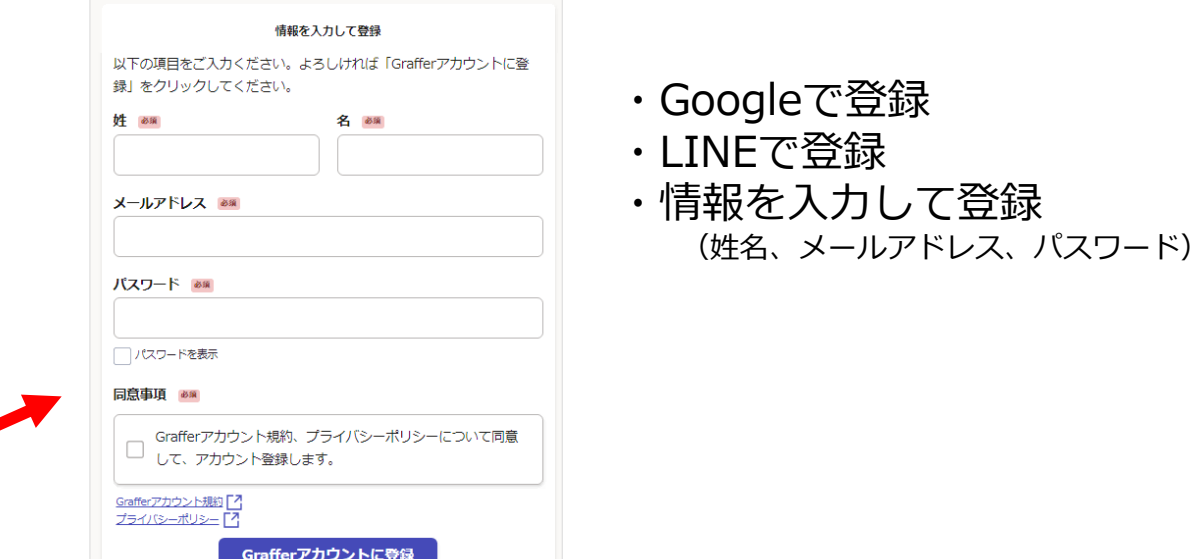

## ② 申請の注意点

- ○入力した内容を元に申請書が作成されます。 漏れなく入力をしてください
- ○申請内容について、

市補助金の手続き等にかかる管轄市町村への情報提供に 同意する場合は、チェックしてください

- ○**「収支精算書」**は、エクセル「別紙2-2経費明細書」 及び「様式2収支精算書」の内容を転記する必要が ありますので、お手元にご用意ください
- ○税込み100万円以上の契約をする場合は、 複数の見積書の添付が必要です
- ○申請氏名、電話番号等は商工団体等の連絡先ではなく 申請者の連絡先を入力してください
- ○申請が完了すると、「申請受け付けのお知らせ」の メールが届きます

#### ◆「申請受け付けのお知らせ」のメール

- ★ 【デモ】大分県被災地域小規模事業者持続化支援事業費補助金 (7/7からの大雨・中津市、日田市のみ) 申請受け付けのお知 らせ
- 差出人: horeply@mail.graffer.jp
- : 2023年08月08日(火) 16:26 日時

「【デモ】大分県被災地域小規模事業者持続化支援事業費補助金 (7/7からの大雨・中津市、日田 市のみ)」の申請を受け付けいたしました。申請内容を確認後、順次処理を行いますので、今しば らくお待ちください。

■ 申請の種類

【デモ】大分県被災地域小規模事業者持続化支援事業費補助金(7/7からの大雨・中津市、日田 市のみ)

■ 申請日時

2023-08-08 16:26:20

申請の詳細は、以下のURLからご確認いただけます。 ttps://ttzk.graffer.jp/smart-apply/applications/8112960429445303372

※本メールは送信専用アドレスからお送りしています。ご返信いただいても受信できかねます。 ※本オンライン申請サービスは、株式会社グラファーが大分県公式サービスとして運営していま す。 ※ご不明点やご質問は、大分県で受け付けています。大分県まで直接お問い合わせください。

▼ 送信者に関する情報 株式会社グラファー Copyright @ Graffer, Inc.

#### ◆「申請受け付けのお知らせ」のメールにあるURLからの場合 ③ 申請状況の確認 申請一覧 / 申請詳細 【デモ】大分県被災地域小規模事業者持続化支援事業費 ○申請の状況が変更になると、随時メールが届きます 補助金 (7/7からの大雨・中津市、日田市のみ) この申請をもとに新規申請 ○申請の状況の確認は「申請受け付けのお知らせ」の メールにあるURLから確認ができます 申請基本情報 由請内容 (Grafferにログイン後の**「申請一覧」**からも確認できます) 申請番号 ◆Grafferにログイン後の「申請一覧」からの場合8112-9604-2944-5303372 申請一覧 申請先 【デモ】大分県被災地域小規模事業者持 大分県 続化支援事業費補助金 (7/7からの大 申請先:大分県 雨・中津市、日田市のみ) 受付日: 2023年08月08日 16時26分 申請番号: 8112-9604-2944-5303372 対応ステータス 対応ステータス: 処理中 差し戻し 詳細を確認する 手続き名称 【デモ】大分県被災地域小規模事業者持続化支援事業費補助金(7/7からの大雨・中 ○ステータスについて 津市、日田市のみ) ・**「処理中」**…申請の確認及び処理を行っています 申請者情報 ・**「取下げ」**…取下げられた申請です。内容を修正したい場合は、 申請を取下げた上で再度申請をしてください 種別 個人

氏名

電話番号

山田 太郎

0975063218

(詳細は申請のてびきP6「④申請内容に誤りがあった場合」参照) ・**「差し戻し」**…申請内容に不備があるため、受け付けられなかった

申請です。メッセージを確認のうえ、再度申請してください

(詳細は申請のてびきP7「⑤差し戻しメールが届いた場合」参照)

### ④ 申請内容に誤りがあった場合

①**申請受付のメールのURL**を選択 (もしくはGrafferにログインし**「申請一覧」**から 誤った申請の**「詳細を確認する」**を選択)

#### ②右上**「申請を取下げる」**から取下げができます。 対応ステータスが**「処理中」**になっている場合は 取下げ操作ができませんので、 商工団体班 (097-506-3218) あてご連絡ください

③もう一度申請する場合は**「この申請を元に新規申請」** から再度申請してください

※①ログイン及びアカウント登録で「メールで認証して申請する」 を選択した場合は表示されません。はじめからやり直してください

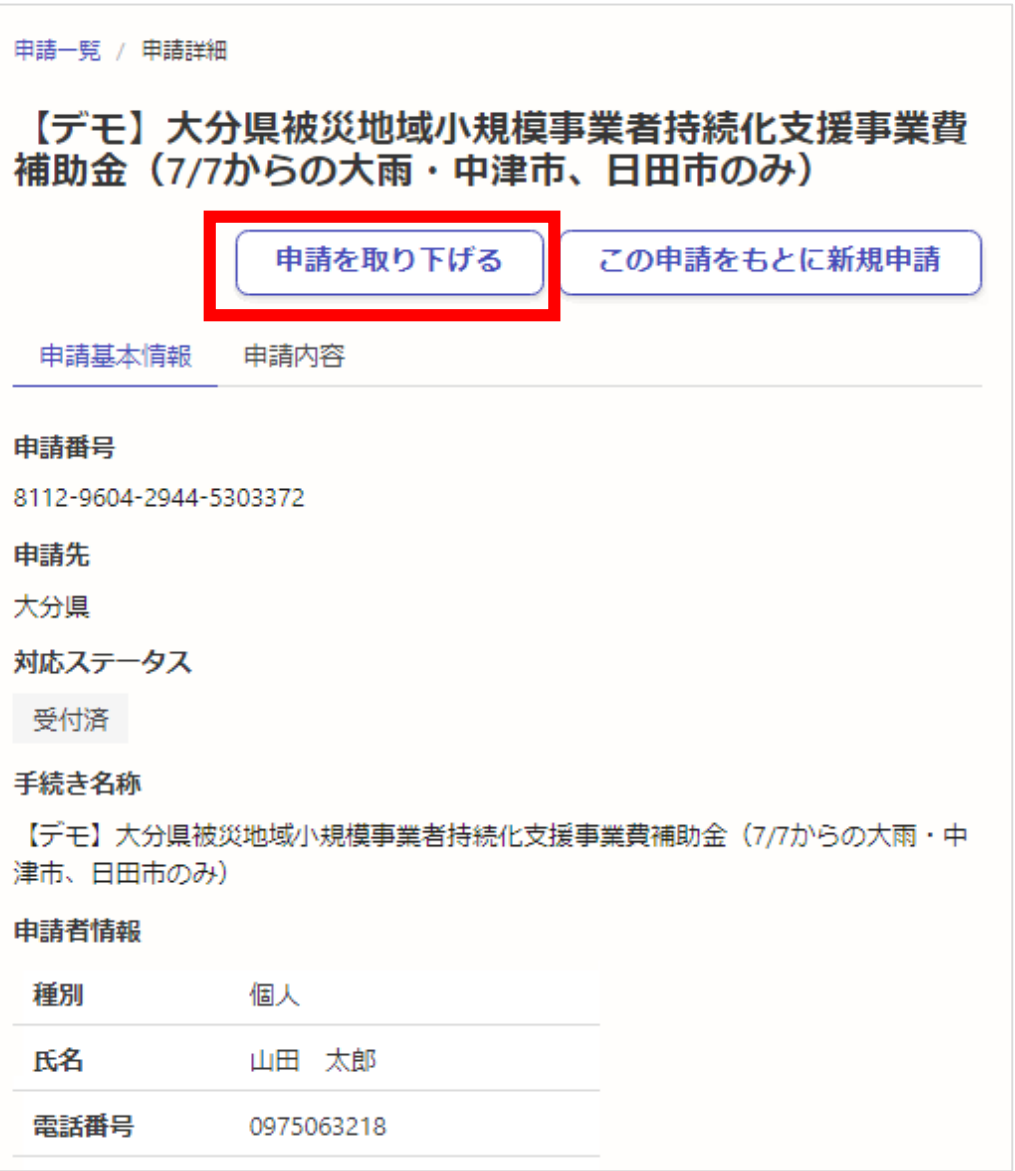

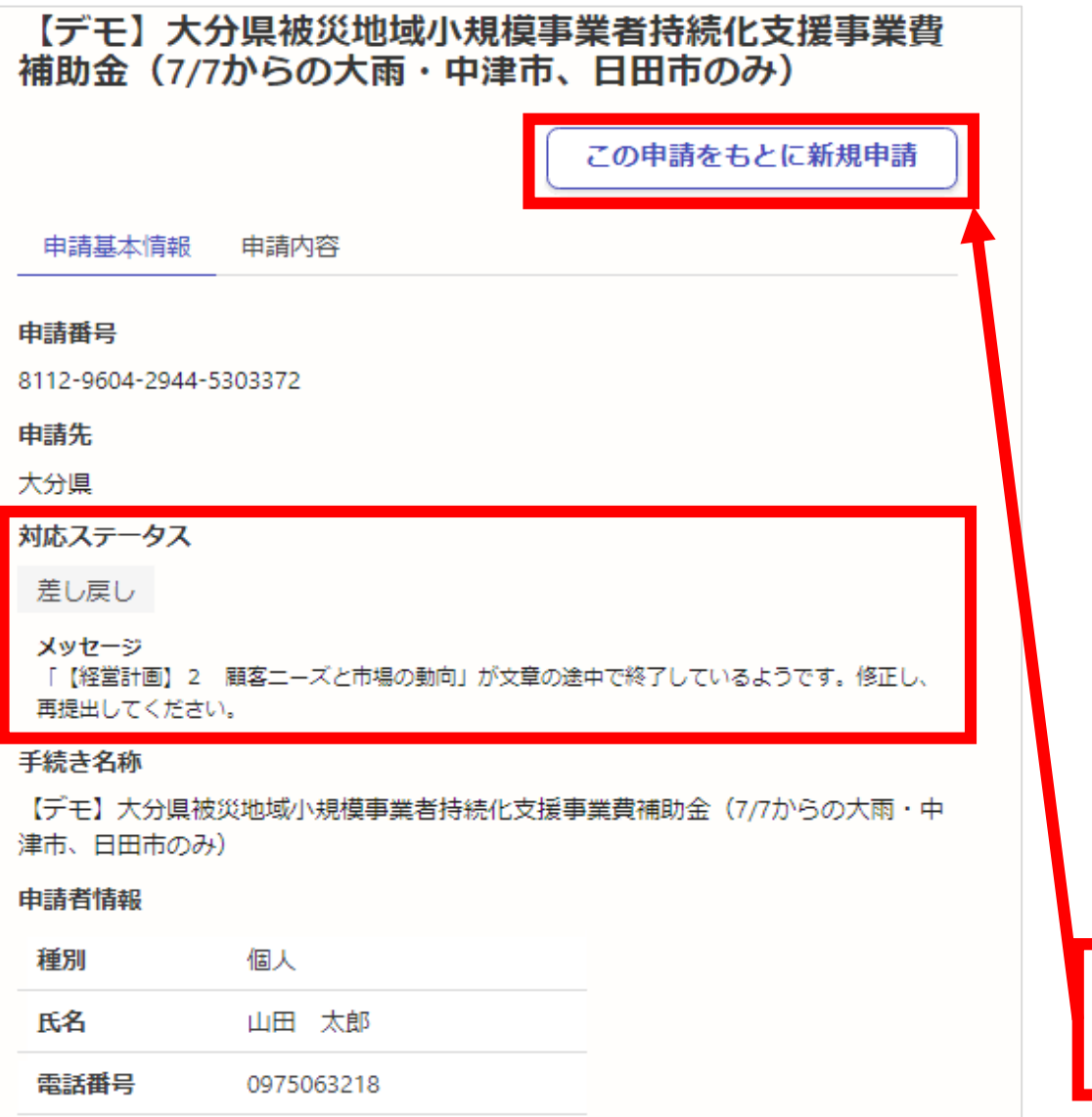

### ⑤ 差し戻しメールが届いた場合

○差し戻しを受けた場合、修正し、もう一度申請する必要 があります。再申請がなかった場合は補助金の交付が できません ※対応ステータスが「差し戻し」または「取下げ」のものは 申請できていません

○差し戻しのメールに記載されたURLを開き、 右上の**「 この申請を元に新規申請 」**ボタンを 押して、メッセージの内容を修正し、申請してください ※①ログイン及びアカウント登録で**「メールで認証して申請する」**を 選択した場合、この画面は表示されません はじめから申請をやり直してください

**「 この申請を元に新規申請 」を選択** ※メッセージの内容を確認し、修正して申請してください

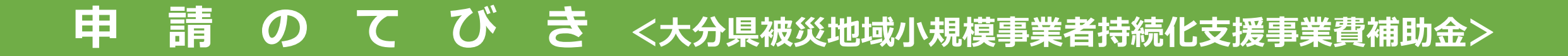

# **お問い合わせ**

■ システム操作方法について

(大分県電子申請システム) 県民向けヘルプデスク 電 話 097-506-2457 (8:30~17:15 (土日祝を除く) ) よくあるご質問 <https://graffer.jp/faq/>

■ 補助金の内容について

大分県商工観光労働企画課 商工団体班

- 電 話 097-506-3218 (8:30~17:15 (土日祝を除く))
- メール a14110@pref.oita.lg.jp

※メールの件名に事業者名と「被災地域小規模持続化補助金」を記載してください